## **Como iniciar um Servidor CloudServer**

Neste artigo, iremos mostrar as etapas para que você possa inicializar a sua máquina virtual, onde as vezes ela pode encontrar-se desligada por falta de créditos.

1

Em seu perfil do core, acessa a aba ''**Serviços**'' e em seguida clique em ''**Cloud**''

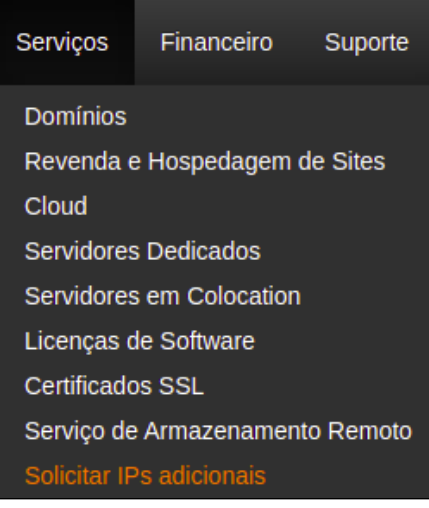

Em seguida, basta clicar na opção ''**Login para Portal Cloud'**'

> Login para Portal Cloud

3

2

Ná página do portal, ao lado direito selecione ''**Servidores virtuais**''

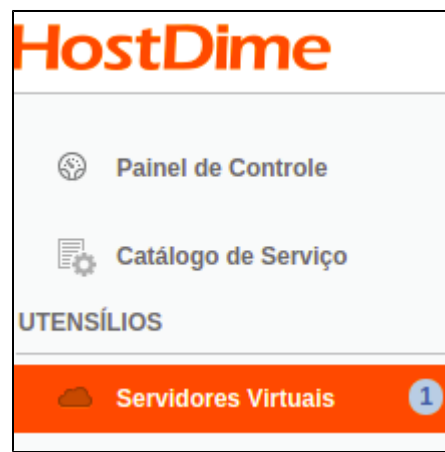

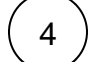

Ao lado do servidor, basta clicar no botão de energia e aguardar alguns instantes para que a máquina entre em processo de inicialização.

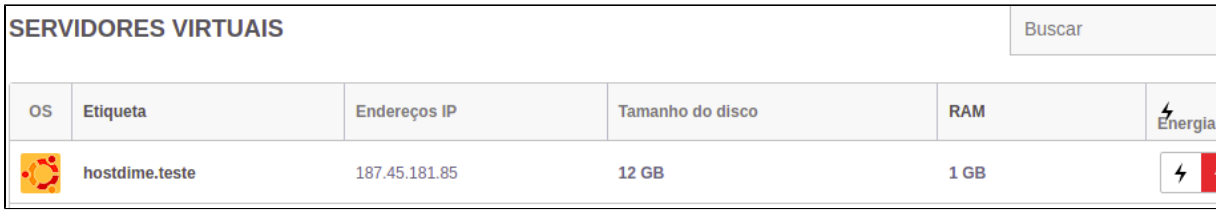

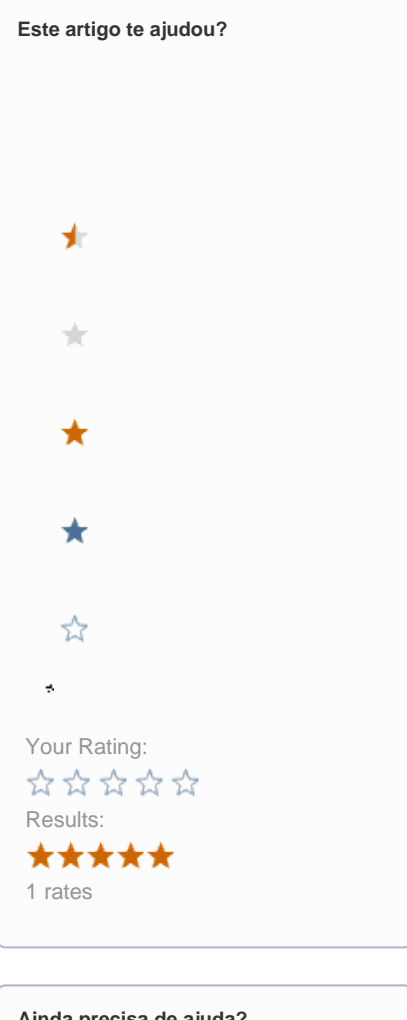

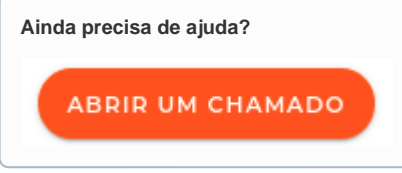